O programa "limpa" foi descontinuado, servia para auxiliar os usuários a limpar preciosos MB tomados por lixo criado por uma sessão gráfica em uma época em que o home da rede era limitadíssimo e era montado nas máquinas da sala das ETs e demais laboratórios.

Uma forma de identificar o tamanho que estão ocupando as pastas no seu diretório pessoal é através do comando abaixo:

du -h --max-depth=1

Esse comando irá contar quanto cada pasta possui em arquivos. Cuidado caso você tenha um link para uma pasta que aponta para a pasta anterior (recursivo), pois aí o programa irá se confundir e "travar". Nesse caso, Ctrl+C interrompe a execução.

Como limpar a área de disco Quando a área de disco está cheia é necessário fazer uma limpeza. Para uma boa limpeza devemos saber quais arquivos apagar, o que torna a tarefa trabalhosa e sujeita a erros que podem comprometer o sistema. O programa limpa automatiza, em parte, esse trabalho. Muitos programas, normalmente, produzem arquivos que poderiam ser apagados depois de utilizados. O limpa detecta alguns desses arquivos e os apaga. Para visualizar as instruções do comando limpa, basta executá-lo em alguma janela de comandos. Aparecerão várias opções, que permitem selecionar os arquivos a ser apagados, pelos critérios apresentados. A caixa abaixo representa uma janela do terminal:

limpa

```
Remocao de arquivos em subdiretorios do diretorio corrente.
Uso:
limpa -p [ tudo \searrow % \# dvi jep ps core ddots padroes cache lixo ]
Onde:
     -p so' imprime os nomes dos arquivos que seriam removidos,
             precedidos pelo seu tamanho arredondado em Kbytes
    \sim -> remove \ast~
    \% -> remove *%
    \frac{4}{7} -> remove \frac{4}{7} dvi -> remove *.dvi
     ps -> remove *.dvi-ps
     ddots -> remove arquivos e diretorios com nome comecando
                         com \dots (mas nao se o nome e' \dots)
     core -> remove core
     cache -> remove o cache do netscape e outros browsers
     lixo -> apaga o .wastebasket e arquivos Trash
     tudo -> equivale `a uniao dos acima
     menosdvi - tudo, menos os .dvi
     padroes -> qualquer sequencia de padroes para
         nomes de arquivos a serem removidos,
         cada padrao entre ' '
```
Last update: 2023-01-09 13:47 tutoriais:como\_limpar\_a\_area\_de\_disco https://wiki.ime.usp.br/tutoriais:como\_limpar\_a\_area\_de\_disco?rev=1673282837

Em geral, pode-se confiar nos critérios do limpa e executá-lo com o seguinte parâmetro:

limpa tudo

No entanto, é razoável desconfiar desses critérios, principalmente se é a primeira vez que o limpa é usado. Com a opção -p, ele imprime na tela os nomes de todos arquivos que pretende apagar, mas não executa a remoção:

limpa -p tudo

Entre os arquivos que o limpa apaga estão os .dvi, gerados pelo TeX - afinal, é possível regenerar esses arquivos, se necessário. Entretanto, como nem sempre esse é o caso, uma alternativa é chamar:

limpa menosdvi

que apaga tudo menos dvi (e aqui também a opção -p pode ser usada).

From: <https://wiki.ime.usp.br/> - **Wiki da Rede IME**

Permanent link: **[https://wiki.ime.usp.br/tutoriais:como\\_limpar\\_a\\_area\\_de\\_disco?rev=1673282837](https://wiki.ime.usp.br/tutoriais:como_limpar_a_area_de_disco?rev=1673282837)**

Last update: **2023-01-09 13:47**

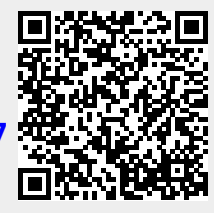